## PayPal Recurring Billing Setup

This article applies to:

#### Max Classic

Recurring Billing, which PayPal refers to as a **Reference Transaction**, takes existing billing information already gathered from a previously authorized transaction and reuses it to charge the buyer in a subsequent transaction.

**Reference Transactions is not a standard product and approval is subject to a fully underwritten application**. This can include reviewing your business model and finances to determine your suitability.

This FAQ answers common questions about getting your PayPal account approved for Reference Transactions

## How do I get Reference Transactions Enabled with PayPal?

To request that PayPal turn on **Reference Transactions**, call your local PayPal Support Help Center. Find the **phone number at Contact**.

Tell PayPal that you are specifically calling so a <u>PayPal Specialist can enable Reference Transactions</u> on your account. They may try to help you set up recurring payments with a button — that is *not* want you want. They need to transfer you to a specialist who will ask you for your PayPal account information (email address), and then tell you that they filed a ticket, and you will hear back from PayPal via email on whether Reference Transactions have been enabled or not.

## **Email Application**

You can also contact PayPal via email.

- 1. Log into your PayPal account.
- 2. Go to the Email Contact Form.
- 3. Choose topic: Business solutions.
- 4. Choose sub-topic: PayPal Payment solutions.
- 5. Choose second sub-topic: PayPal Express Checkout
- 6. Copy and paste the message below, inserting your PayPal email address and name.
- 7. Wait for a reply.

### Example Message to send to PayPal

#### Hello,

Could you please enable Reference Transactions on my PayPal account (email: paypal@example.com)?

I need this feature to sell recurring subscription products via Keap.

Kind regards,

Your Name

| Hi Rose! How can we help?                                                     |                   | ٩                                                                                                    |
|-------------------------------------------------------------------------------|-------------------|----------------------------------------------------------------------------------------------------|
| Help Center                                                                   | Ask the Community | Resolution Center Contact Customer Service                                                                               |
| Email Us                                                                      |                   | Find Quick Answers                                                                                                    |
|                                                                               |                   | Find Quick Answers                                                                                                    |
| Thanks for reaching out to us. Pleas<br>topic that best match your reason for |                   |                                                                                                    |
| Business solutions                                                            | •                 | How do I set up PayPal Marketing Solutions on my website?<br>How do I set up PayPal Marketing Solutions for BigCommerce? |
|                                                                               |                   | How do I set up PayPail Marketing Solutions for BigCommerce?                                                             |
| PayPal payment solutions                                                      | •                 | Yahoo! Merchant Solutions cart?                                                                                          |
| PayPal Express Checkout                                                       | •                 | Is there a fee for late PayPal Credit payments?                                                                          |
|                                                                               |                   | Can I cancel a PayPal payment?                                                                                           |
| Message                                                                       |                   | What are Smart Payment Buttons in PayPal Checkout?                                                                       |
|                                                                               |                   | Why is a spoof payment still processed by PayPal?                                                                        |
|                                                                               |                   | Why are my PayPal PLUS payments being declined?                                                                          |
|                                                                               |                   | Are there any backup payment methods for the PayPal Cash<br>Card?                                                        |
|                                                                               |                   | Caldy                                                                                                    |

## Respond to the Autoresponder

In an effort to reduce support, PayPal may send you a response from an auto-response message with some links to documentation.

Hidden in this auto-response is the following:

If we haven't answered your question, please reply to this email and our team will answer you as soon as possible.

You also need to respond to the auto-response before your support ticket is submitted to PayPal.

## Will My Account Qualify for Reference Transactions?

PayPal does have a set a requirements that need to be met before they enable support for Reference Transactions on your account.

Unfortunately, PayPal does not publish these requirements and based on anecdotes from customers, the requirements can be different for different businesses.

Some things that store owners have mentioned PayPal require are:

- High personal credit (FICO) score for US based PayPal Business accounts
- Business plan
- Average transaction price
- Number of repeat customers
- Number of Reference Transactions per customer
- Revenue forecast and/or projected total revenue volume from Reference Transactions
- Demonstrate a clear business rationale behind the request
- Show the signup flow for customers in regards to Reference Transactions.
- Proof that you will show clear terms and conditions for customers in regards to Reference Transactions and how to cancel once they sign up.
- Written statement as to why you need Reference Transactions and how you will use it for your business.

In terms of revenue forecasts, we have had reports that UK based PayPal accounts may require minimum forecast of £6,000 month or more revenue.

# PayPal had enabled Reference Transactions, is there anything I need to do through Max Classic?

1. Navigate to E-Commerce > E-Commerce Setup

|      |                    | # 🔒 ⑦ 🔍 ▼ Fin    | d a contact            |
|------|--------------------|------------------|------------------------|
|      | Marketing          | E-Commerce       | Admin                  |
|      | Campaign Builder   | E-Commerce Setup | Branding Center        |
|      | Email & Broadcasts | Orders 🖑         | Billing & Account Info |
| 5    | Lead Generation    | Products         | Users                  |
| iers | Templates          | Actions          | Import Data            |
|      | Dynamic Content    | Promotions       | Data Cleanup           |

2. Click on Payment Types located on the left side

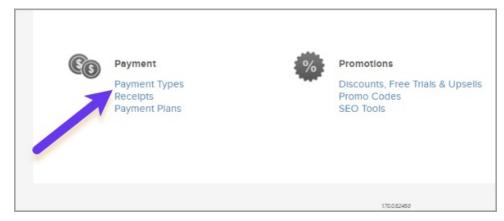

3. Check the PayPal option

| Payment Type              | e Back to E-Commerce Setup                                    |
|---------------------------|---------------------------------------------------------------|
| Select how you will colle | ect payment from customers.                                   |
| 🗆 🖌 Payments              |                                                               |
| Skip the k utby at        | pplications & setup process and start accepting payments toda |
| Skip the syny at          |                                                               |
|                           |                                                               |
| PayPal                    |                                                               |

#### 4. Click the **Connect** button

| ✓ PayPal                                                                                   |                                                         |
|--------------------------------------------------------------------------------------------|---------------------------------------------------------|
| Accept payments from your cust<br>Credit and Venmo using their Pa<br>Learn more<br>Connect | omers using credit card or with PayPal<br>yPal account. |

**Pro Tip!** Make sure you have **confirmed your email address with PayPal** before connecting. Otherwise, your information won't save.

5. Enter your PayPal email address and select your country or region

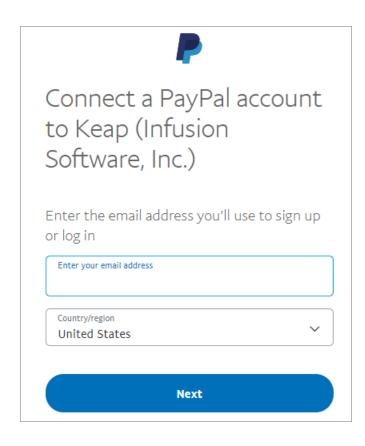

6. Log in to your PayPal account using your PayPal email and password

| PayPal                     |  |
|----------------------------|--|
|                            |  |
|                            |  |
| Log In                     |  |
| Having trouble logging in? |  |

7. Click the Go back to Keap (Infusion Software, Inc.) button to return to your app

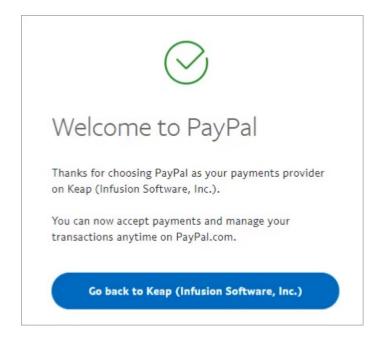

8. The PayPal section of your account will now look like this:

|                         | ept payments from your customers using credit<br>d/debit card. |
|-------------------------|----------------------------------------------------------------|
|                         |                                                                |
| Additional capabilities |                                                                |

9. Click the Subscriptions and Pay Plan payments toggle to switch it to the active position

| PayPal account.                         |  |
|-----------------------------------------|--|
| P CREDIT Venmo                          |  |
| Additional capabilities                 |  |
| Subscriptions and Pay Plan payments 🕐 💶 |  |
| Subscriptions and Pay Plan payments 💿 💶 |  |

If Reference Transactions has not been enabled by PayPal you will receive this message